# Ein kleines Programm zur Klärung einiger unliebsamer Tatsachen

Michael Treml, Bremen

Ich wundere mich immer wieder. Die Leute glauben das, was in der Zeitung steht; merken auch nicht was im Stadtbild gezeigt wird (Siehe Foto rechts). Kaum einer kommt auf die Idee mal zu prüfen, ob das alles wahr sein kann. Ich dachte mir, da schreibst Du doch mal ein Programm, mit dem man prüfen kann, wie *einfach* es doch ist drehzahlgeführte Stromerzeuger zusammen mit wind- oder sonnenscheingeführten Stromerzeugern laufen zu lassen. Soll ja alles klar sein.

Unstreitig ist hoffentlich das die Frequenz eines Stromnetzes die wichtigste Größe zur Haltung eines sicheren Betriebes ist. Am Stromnetz werden Synchronuhren betrieben, welche die Netzzeit anzeigen. Diese Uhren sollen mit den Uhren der physikalisch

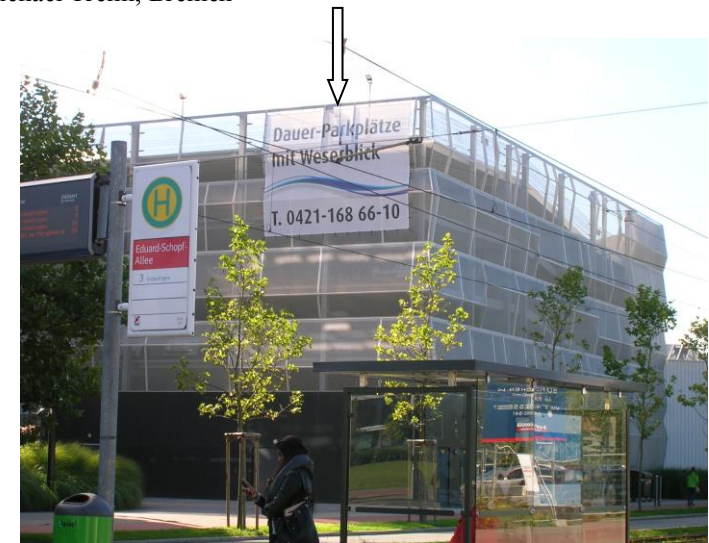

technischen Bundesanstalt (Sender Mainflingen) möglichst gleichlaufend sein. Das ist nur der Fall, wenn die Netzfrequenz sauber nahe bei 50 Hz gehalten wird. In meiner Zeit gab es dafür in der Blockwarte zwei Uhren. Eine zeigte die Netzzeit des Bremer Netzes, die andere die Netzzeit des NWK-Netzes, das Bremen umgab und mit dem Bremer Netz gekoppelt war. Es konnte aber auch geschehen, dass die Kupplung für eine Zeit nicht geschlossen war. Dann liefen die Uhren zeitlich auseinander und man musste durch Änderung der Frequenz im Bremer Netz für Zeitgleichheit sorgen. War Zeitgleichheit erreicht, konnte man die Kupplung, nach Synchronisierung der beiden Netze, wieder einschalten. Mein Aufsatz beschreibt nun welche Probleme auftreten, wenn man ein Inselnetz betreibt, das nicht ans Verbundnetz gekoppelt ist, wie früher mein Wohnort, wenn die Netzkupplung offen war. Die Probleme sind nicht weg, wenn man an das Verbundnetz gekoppelt ist, man kann sie aber dann auf andere Schultern schieben.

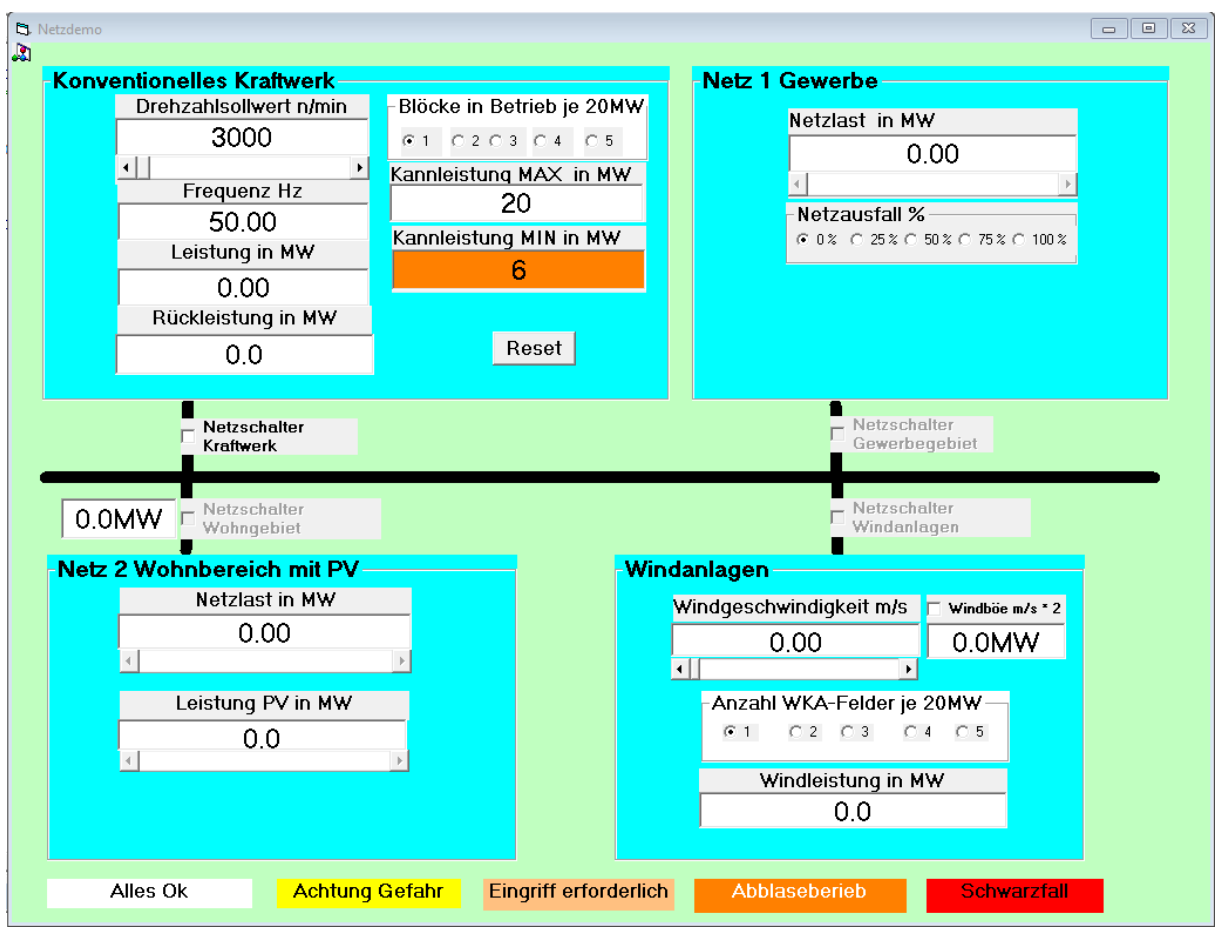

Das große Bild zeigt die Struktur des Netzes. Es besteht der Einfachheit halber aus nur vier Teilen. Oben links ist das konventionelle Kraftwerk dargestellt. Es besteht aus fünf Kraftwerksblöcken je 20 MW die mit Dampfturbinen betrieben werden. Die dazugehörigen Dampfkessel haben die Eigenschaft in der Leistung nicht unter 30 % ihrer Nennleistung fahren zu können. Das steht in Zusammenhang mit der Feuerung, die hier nicht Thema ist. Man kann nun mit den Optionen 1 bis 5 anwählen, wie viele Blöcke man in Betrieb haben möchte. In der Realität braucht man ungefähr 1 Stunde um einen Gas-gefeuerten Block dieser Größe anzufahren. In einem Textfeld ist die Summe der Minimalleistung der Dampferzeuger als "Kannleistung MIN" angezeigt. Das Feld ist braun gefärbt, was "Abblasebetrieb" anzeigt. Der erzeugte Dampf wird in den Turbinenkondensator abgeblasen, denn das Kraftwerk ist noch nicht auf das Netz geschaltet. Dieser Zustand ist wegen Unwirtschaftlichkeit zu vermeiden. Der Zahlenwert errechnet sich zu:

KannleistungMIN = Blöcke in Betrieb \* 20MW \* 30%

Eine weitere Anzeige ist das Textfeld "KannleistungMAX". Darin wird die maximale Leistung des Kraftwerkes angezeigt. Der Zahlenwert errechnet sich zu

KannleistungMAX = Blöcke in Betrieb \* 20MW

Um die Turbinendampfventile fahren zu können, um die Drehzahl der Maschine zu beeinflussen ist ein Drehzahlregler an jeder Turbine. Die Sollwerteinstellung erfolgt über den Scrollbar, der sich unter dem Textfeld befindet. Die Schrittweite ist 1 oder 10 Umdrehungen pro Click. Es wird angenommen das der Drehzahlsollwert bei allen Maschinen auf dem gleichen Wert steht.

Die Drehzahlregler sind Proportionalregler. Ihre Stellgröße, der Öffnungsgrad der Dampfventile, die man mit der Turbinenleistung gleichsetzen kann, errechnet sich zu:

Leistung = ( Drehzahlsollwert / 60 – Frequenz ) \* 8 \* Blöcke in Betrieb

Die Maschinenleistung wird im Textfeld "Leistung in MW" angezeigt. Eine wichtige Anzeige ist das Textfeld "Rückleistung in MW". Hier wird die Leistung angezeigt, die aus dem Netz in das Kraftwerk führen kann und dann die Turbogeneratoren antreibt. Dieser Zustand wird durch den Rückleistungsschutz der Blöcke, der sie dann vom Netz nimmt, unterbunden. Der dann eintretende Blackout wird im auslösenden Feld mit roter Färbung markiert. Das Programm friert den Zustand ein. Man kann mit dem Commandbuttom "Reset" von vorn beginnen.

Rechts oben auf Bild 1 ist ein "Netz 1 Gewerbe" dargestellt. Man kann mit dem Scrollbar "Netzlast in MW" die Last des Gewerbeparks einstellen. Die Schrittweite ist 1 oder 10 MW pro Click. Die maximale Last beträgt 60 MW. Nun ist sicher unstreitig, dass auch in einem Gewerbenetz Störungen auftreten können. Sie werden unter anderem durch Beschädigungen der Kabel im Erdreich bei Bauarbeiten hervorgerufen. Ich habe mal mit den Optionen "Netzausfall %" solche Schäden vorgesehen. Es sind Stufen von 25% bis 100 % vorgesehen. Die Netzlast nach Eintritt der Störung errechnet sich zu:

Netzlast in MW neu = Netzlast in MW alt \* ( 100% - Netzausfall% )

Unten links auf Bild 1 ist ein "Netz 2 Wohnbereich mit PV" dargestellt. Wie bei "Netz 1 Gewerbe" ist die Last einstellbar. Der Lastbereich ist 0 bis 40 MW. Die Schrittweite ist 1 oder 10 MW pro Click. Zusätzlich sind in einem Wohngebiet auch einige Weltretter, die sich Photovoltaik auf das Dach gebaut haben. Der Leistungsbereich ist 0 bis 5 MW. Die Schrittweite ist 0,1 oder 1,0 MW pro Click. Die Photovoltaik kann nur arbeiten, wenn vom Netz die Netzfrequenz vorgegeben wird. Die Ausgangsfrequenz der Wechselrichter wird an die Netzspannung synchronisiert. Die Ausgangsleistung der Wechselrichter wird immer so geführt, dass die zum Sonnenschein passende maximale Leistung ins Netz eingespeist wird (Maxpowertracking). Am Netz muss sich immer eine drehzahlgeregelte Maschine befinden, die ausreichend Leistung abwerfen kann, falls plötzlich die Wolkendecke aufreist und PV-Leistung schnell ansteigt. Ist das nicht der Fall folgt der Blackout durch Rückleistung. Moderne Wechselrichter reduzieren die PV-Leistung in Abhängigkeit von der Frequenz, wenn diese größer als 50Hz ist. Die Leistung errechnet sich dann zu:

PV Leistung.korrigiert = PV-Leistung.unkorrigiert \* ( $51,5$  - Frequenz ) /1,5 Diese Funktion ist nicht im Programm implementiert.

Unten rechts ist das Lieblingsfeld des grünen Bürgermeisters dargestellt. Sein Ziel war ja 100% EE-Versorgung für seinen Sprengel. Das hat man auch aufgebaut aber nicht bedacht, dass dieses Ziel nur erreicht werden kann wenn man eine Verbindung zum Verbundnetz hat. Dann kann man die auftretenden Probleme auf andere abwälzen.

Es sind fünf Windkraftanlagen-Felder (WKA) mit je 20MW Nennleistung dargestellt. Die Anzahl der in Betrieb befindlichen WKA-Felder ist mit den Optionen "Anwahl WKA-Felder je 20MW" anzuwählen. Die Windgeschwindigkeit ist mit dem Scrollbar "Windgeschwindigkeit m/s" im Bereich 0 bis 30m/sec einstellbar. Bei 4 m/sec gehen die WKA in Betrieb. Bei Windgeschwindigkeiten über 13m/sec wird die weitere Leistungssteigerung durch Steuerung des Strömungsverhaltens des Windes am Rotor unterbunden. Bei Windgeschwindigkeiten über 25m/sec werden die Windfelder abgeschaltet. Die Windleistung zwischen den Grenzen 4 bis 13 m/sec berechnet sich zu:

Windleistung = (Windgeschwindigkeit / 13 m/s) \*\* 3 \* 20 MW \* Anzahl WKA-Felder

Eine Spezialfunktion ist die Checkbox "Windböe m/sec \* 2". Mit dieser Wahl wird die Windgeschwindigkeit durch eine Böe verdoppelt, wie es ja in der Natur auch vorkommt. Die Leistung der WKA verachtfacht sich, wird aber bei Nennleistung begrenzt. Eine Vorausschau der Böenleistung wird im Textfeld unterhalb der Checkbox "Windböe" angezeigt. Das Abwählen der Checkbox bewirkt die Rückkehr zur Vorböensituation. WKA speisen ihren Strom über netzgeführte Wechselrichter ins Netz ein. Am Netz müssen sich immer drehzahlgeregelte Maschinen befinden, die ausreichend Leistung abwerfen können, falls plötzlich eine Windböe auftritt und Windleistung schnell ansteigt. Ist das nicht der Fall folgt der Blackout durch Rückleistung. Die Wechselrichter der WKA synchronisieren sich an die Frequenz der Netzspannung. Diese Vorraussetzung können nur drehzahlregelbare Kraftwerke erfüllen, WKA können keine Frequenz vorgeben. WKA müssen immer die Leistung der Windturbine ins Netz abführen. Ist das nicht der Fall folgt die Notabschaltung. Sonst geht die Rotordrehzahl durch und die WKA wird zerstört.

Im Beispiel ist die WKA-Installation viel zu klein um die konventionellen Kraftwerke zu ersetzen. An ihrem Standort ist mit einem Erntegrad von 30% zu rechnen. Das bedeutet, dass der Wind die installierte Leistung von 100 MW im Mittel nur zu 30% auslastet. Um die gleiche Arbeit zu erzeugen wie das Kraftwerk müßte man also ca. drei mal soviel WKA-Leistung installieren. Dabei ist zu bedenken das Windkraft auch mal völlig bei Windstille fehlen kann. Ein Inselnetz ist dann stromlos oder erlaubt sich weiterhin ein konventionelles Kraftwerk zur Überbrückung dieser Zeiten. Die Problematik der Windböen, die ja die Leistung eines Windfeldes gewaltig erhöhen kann und zum Blackout führen kann, ist damit auf ein höheres Niveau gehoben. Der Traum des Bürgermeisters von 100% EE-Versorgung ist nur mit einer Kopplung ans Verbundnetz zu erreichen. Dann übernehmen andere die Versorgung bei Flaute und nehmen die Überproduktion bei zuviel Wind auf. Die Probleme sind dann auf andere verschoben und der Bürgermeister kann sich im Glanz der 100% EE-Versorgung präsentieren. Ob seine Bürger das alles bezahlen wollen glaube ich nicht.

Auf Speicheranlagen verzichte ich bewusst. Die funktionieren einwandfrei als Pumpspeicherwerke, sorgen aber nur für astronomische Kosten die kein normal denkender Mensch bezahlen will. Man hat auch keine Standorte dafür und kein normaler Mensch möchte im Tal unter einem solchen Speichersee leben. Wasserkraft hat die meisten Menschenleben von allen Stromerzeugungstechniken gekostet. Wer von Batteriespeichern träumt sollte bedenken, dass die heutigen Batterien der Stand der Technik nach 150 Jahren Entwicklung sind. Das da nicht mehr viel kommt ist so sicher wie das Amen in der Kirche. Was da sonst noch angeboten wird raubt mir den Glauben an den gesunden Menschenverstand. Es ist aber so, besonders in der Wissenschaft, dass der Glaube an das was man nicht versteht am größten ist, wenn die Lügen die dazu führen ausreichend groß sind.

Jetzt müssen die vier Teile des Netzes noch miteinander verbunden werden. Das ist durch die schwarzen Linien symbolisiert. Sie symbolisieren das Verteilnetz. Es gibt vier Leistungsschalter, die mit je einer Checkbox geschaltet werden können.

- 1- Netzschalter Kraftwerk
- 2- Netzschalter Gewerbegebiet
- 3- Netzschalter Wohngebiet
- 4- Netzschalter Windanlagen

Jetzt noch ein paar Sätze zur *Speicherfähigkeit* eines Netzes, die ja immer bei Störungen der Netzfrequenz beschworen wird. Es gibt sie nicht. Außer in grünen Köpfen. Die speichern ja schon Energie, wenn man Elekrozählerstände in einer Internet-Cloud speichert. So wird dann das Internet zum Energiespeicher. Es gibt aber einen *Selbstheilungseffekt* im Netz. Dieser Effekt wird nicht durch die rotierenden Massen im Kraftwerk ausgelöst, dazu sind die Massen viel zu gering. Auslöser sind die rotierenden Arbeitsmaschinen im Netz, deren Drehzahl von der Netzfrequenz bestimmt wird. Bei fallender Frequenz reduziert sich die Wellenleistung der Motoren je nach Typ der angetriebenen Arbeitsmaschine. Der Effekt beträgt im Netz ca 1% der aktuellen Leistung pro Hz. Ganz anders funktioniert die Frequenzregelung bei drehzahlregelbaren Maschinen. Dort wird bei Abweichung der Frequenz vom Sollwert die Leistung der Turbogeneratoren geändert. Die Statik beträgt 5%. Das bedeutet, dass die Nennleistung eines Kraftwerksblocks bei 5% Unterschreitung der Drehzahl unter den Drehzahlsollwert erreicht wird. Es ist eine Proportionalregelung und die führt nicht selbstständig auf die Sollfrequenz von 50 Hz zurück. Das muss die Netzleitwarte durch Anweisung an die Blockwarten bewirken. Die Reaktionszeit des Drehzahlreglers liegt im Millisekundenbereich. Moderne Anlagen haben einen elektronischen Turbinenregler. Bei dem kann man den Frequenzeinfluss abschalten und die Maschine ohne Beachtung der Frequenz leistungsgeregelt fahren. Dadurch entsteht ein neuer Markt, der Regelleistungsmarkt. Da wird der Strom höher bezahlt. Aber ich schweife ab.

Jetzt folgt für alle Interessierten, die sich das Programm heruntergeladen und installiert haben, mithilfe des Programms, eine kleine Einführung in die Funktion eines Elektrizitätsnetzes. Eine Anleitung zur Installation befindet sich am Ende dieses Aufsatzes.

Wir starten jetzt das Programm. Netzschalter 1 ist beim Start des Programms *enabled . Netzs*chalter 2 bis 4 werden erst *enabled* wenn Netzschalter 1 eingeschaltet ist. Wir finden im Kraftwerk einen Block im Abblasebetrieb, braun markiert als unwirtschaftlich. Die Maschine läuft mit 3000 U/min und wir haben 50 Hz. Jetzt schalten wir den "Netzschalter Kraftwerk" ein. Click auf "Netzschalter Kraftwerk". Das Netz hat jetzt 50 Hz und wir können Last zuschalten, denn die Netzschalter 2 bis 4 sind jetzt *enabled*. Wir schalten zuerst das "Netz1 Gewerbe" zu. Click auf "Netzschalter Gewerbegebiet". Jetzt Last aufnehmen bis 1 MW . Dazu Scrollbar Netzlast in MW rechte Seite betätigen. Siehe da: beim Kraftwerk geht gelbes Licht an bei "Blöcke in Betrieb je 20 MW". Was ist los?. Wenn in dieser Situation der eine laufende Block ausfällt, dann müßte man einen anderen anfahren. Das dauert mindestens eine Stunde und das ist Gift für das Gewerbe. Es ist also besser jetzt schon mit zwei Maschinen zu starten. Also Click auf die Option 2 im Feld "Blöcke im Betrieb". Die "Kannleistung MAX" steht jetzt bei 40 MW. Alles ok, nur ist es noch Abblasebetrieb. Also weitere Last zuschalten um den Abblasebetrieb zu beenden. Netzlast jetzt schrittweise hochfahren auf 20 MW. Bei 4MW haben wir eine Aufforderung "Eingriff erforderlich" auf der Anzeige "Frequenz Hz". Die Aufforderung wird ausgelöst durch Unterschreitung der Frequenz unter 49,8Hz oder Überschreitung von 50,2Hz. Die Frequenz liegt bei 49,75 Hz. Also besser aufpassen und den Drehzahlsollwert gefühlvoll höher fahren. Bei 3015 U/min haben wir wieder 50 Hz. Das Gleiche geschieht bei 8, 12, 16, 20MW. Immer den Drehzahlsollwert gefühlvoll höher fahren bis wieder 50 Hz erreicht sind. Bei 12 MW endet der Abblasebetrieb. Bei 20 MW haben wir einen Drehzahlsollwert von 3075 U/min. Wir fahren die Last auf 21MW. Die gelbe Warnung geht wieder an. Auslöser ist Folgendes. Wenn in dieser Situation ein laufender Block ausfällt, dann fällt die "Kannlast MAX" auf 20 MW, die Last ist aber bei 21MW. Wenn dann nicht sofort Last abgeworfen wird bis unter 20 MW kommt es unweigerlich zum Blackout. Der Blackout wird ausgelöst durch Unterschreitung der Frequenz unter 47,5Hz oder dem Eintreten von Rückleistung. Der Kraftwerker sagt Rückwatt. Es ist also besser jetzt schon mit drei Maschinen zu starten. Also Click auf die Option 3 im Feld "Blöcke im Betrieb". Die "Kannlast MAX" steht jetzt bei 60 MW. Die Aufforderung "Eingriff erforderlich" ist wieder da. Die Frequenz ist zu hoch. Also Drehzahlsollwert gefühlvoll runterfahren. Bei 3053 U/min haben wir wieder 50,1 Hz. Ich hoffe alle Interessierten sind jetzt schon etwas in Übung und ich kann in eine tabellarische Darstellung der Abläufe übergehen.

Also nochmal von vorne.

Beispiel A :

- A1 Programmstart: Sollwert 3000U/min: Frequenz 50Hz: Abblasebetrieb: Ein Block läuft Kannlast MAX = 20MW: Kannlast MIN=6MW
- A2 Netzschalter Kraftwerk EIN
- A3 Netzschalter Netz 1 Gewerbe EIN
- A4 Netz 1 belasten mit 1MW
- A5 Gelbe Warnung: Wenn in dieser Situation der laufende Block ausfällt dann hat man den Blackout 2ten Block anfahren: Gelbe Warnung ist weg. Kannlast MAX = 40MW: KannlastMIN = 12MW
- A6 Netz 1 belasten auf 4MW: Aufforderung auf "Frequenz" erscheint. Frequenz zu tief
- A7 Drehzahlsollwert auf 3015U/min stellen: 50 Hz sind erreicht
- A8 Netz 1 belasten auf 8MW: Aufforderung auf "Frequenz" erscheint. Frequenz zu tief
- A9 Drehzahlsollwert auf 3030U/min stellen: 50 Hz sind erreicht<br>A10 Netz 1 belasten auf 12 MW: Abblasebetrieb endet:
- Netz 1 belasten auf 12 MW: Abblasebetrieb endet:
- Aufforderung "Frequenz" erscheint. Frequenz zu tief !
- A11 Drehzahlsollwert auf 3045U/min stellen: 50 Hz sind erreicht
- A12 Netz 1 belasten auf 16MW: Aufforderung "Frequenz" erscheint. Frequenz zu tief !
- A13 Drehzahlsollwert auf 3060U/min stellen: 50 Hz sind erreicht
- A14 Netz 1 belasten auf 20MW: Aufforderung "Frequenz" erscheint. Frequenz zu tief !
- A15 Drehzahlsollwert auf 3075U/min stellen: 50 Hz sind erreicht
- A16 Netz 1 belasten auf 21MW: GelbeWarnung geht an

Wenn in dieser Situation ein laufender Block ausfällt, dann fällt die "Kannlast MAX" bei 20MW, die Last ist aber bei 21MW. Wenn dann nicht sofort Last abgeworfen wird bis unter 20 MW kommt es unweigerlich zum Blackout. Der Blackout wird ausgelöst durch Unterschreitung der Frequenz unter 47,5Hz.

- A17 3ten Block anfahren: GelbeWarnug ist weg. Frequenz regulieren ! KannlastMAX = 60MW: KannlastMIN = 18MW
- A18 Netz 1 belasten mit 40MW: Frequenz regulieren ! Frequenzsollwert = 3100U/min
- A19 Netz 1 belasten auf 41MW: GelbeWarnung geht an
- Wenn in dieser Situation ein laufender Block ausfällt, dann fällt die "Kannlast MAX" auf 40MW, die Last ist aber bei 41MW. Wenn dann nicht sofort Last abgeworfen wird bis unter 40MW kommt es unweigerlich zum Blackout. Der Blackout wird ausgelöst durch Unterschreitung der Frequenz unter 47,5Hz.
- A20 4ten Block anfahren: GelbeWarnung ist weg. Frequenz regulieren ! Frequenzsollwert = 3077 U/min KannlastMAX =  $80MW$ : KannlastMIN =  $24MW$
- A21 Netz1 belasten mit 60MW. Frequenz regulieren! Frequenzsollwert = 3113U/min

Jetzt ist Netz 1 voll ausgelastet.

- A22 Netzschalter Wohngebiet einschalten
- A23 Blöcke in Betrieb auf 5 stellen. Drehzahlsollwert auf 3150U/min stellen
- A24 Netzlast Netz2 auf 21MW stellen. Gelbe Warnung geht an. Ignorieren !
- A25 Netzlast Netz2 auf 40MW stellen. Vollast erreicht !

Dieser Betriebspunkt ist aber nicht realistisch. Wir fahren die Netz1 runter auf 40MW. Netz2 fahren wir auf 20MW runter. Drehzahlsollwert 3113U/min und 4 Blöcke in Betrieb.

### Warnungen und Aufforderungen im Bereich "Konventionelles Kraftwerk" zukünftig selber beachten.

Wenn wir jetzt auch noch Sonnenschein haben gibt es auch noch Sonnenstrom. Mit dem Scrollbar "Leistung PV" kann die Leistung eingestellt werden. Die Leistung, die über den Netzschalter Netz 2 fließt, wird links von der Checkbox "Netzschalter Wohngebiet" angezeigt.

### Anzeige = Netzlast – Leistung-PV

Damit haben wir die Auswirkung der Photovoltaik gesehen. Änderungen in der Photovoltaiklestung erfordern manchmal ein Nachstellen des Drehzahlsollwertes. Wir haben ausreichende Versorgungssicherheit wenn die Kraftwerksleistung mit drei Blöcken unter 60 MW bleibt.

Jetzt prüfen wir die Auswirkungen von Netzlastausfällen :

A26 Netzausfall 50% anklicken. Dann wieder auf 0% stellen.

A28 Last wieder auf 60MW stellen.

Weitere Ausfälle (25,75,100%) bitte selber prüfen. Das System ist völlig stabil. Unsicherheiten treten auf wenn man diesen Betriebspunkt mit 3 Blöcken fährt.

Diese Fahrweise gefällt dem grünen Bürgermeister nun gar nicht. Das muss doch auch mit Windkraft gehen. Also los. Den "Netzschalter Windanlagen" einschalten und auf Wind warten. Glücklicherweise können wir uns unseren Wunschwind im Modell einstellen wie wir wollen. Ein Windfeld mit 20 MW Nennleistung ist in Bereitschaft hat aber noch keinen Wind. Wir stellen die Ausgangslage für Beispiel B her:

Netzlast Netz 1 = 40 MW : Netzlast Netz 2 = 20 MW : Drehzahlsollwert 3113 U/min : 4 Blöcke in Betrieb

Wenn jetzt windgeführte Leistung das Kraftwerk verdrängen soll, dann ist auf die Stabilität der Versorgung zu achten. Bisher war im Beispiel A nur zu beachten, dass die "Kannleistung MAX" größer war als die Netzlast, kein Abblasebetrieb stattfand und die Frequenz nahe 50 Hz war. Jetzt kommen neue Kriterien hinzu, da sich die WKA nicht an der Frequenzregelung beteiligen können.

### Das bedeutet:

100% WKA geht gar nicht, weil dann keine Frequenzregelung möglich ist und die Synchronisierung der WKA-Wechselrichter zusammenbricht.

Sowie WKA in Betrieb ist sinkt die Stabilität der Stromversorgung. Dies ist zu erklären durch die integrale Reaktion der Netzfrequenz auf die Differenz von zugeführter und abgenommener Leistung. Darauf kann nur ein Proportionalregler, wie der Turbinenregler, korrekt reagieren.

Der Ausfall der Netzlast führt zum Blackout, wenn die Last nicht vom Kraftwerk abgeworfen werden kann.

Je höher die Leistung der WKA wird, desto geringer wird die Stabilität der Stromversorgung, denn die WKA-Leistung wird vom Kraftwerk abgeworfen. Dadurch sinkt auch die Möglichkeit auf Lastausfälle im Netz zu reagieren. Die Leistung des Kraftwerks darf nicht Null werden, sonst folgt der Blackout.

Besonders zu beachten ist die Leistungserhöhung der WKA beim Eintritt einer Windböe. Im Modell ist dabei die Verdoppelung der Windgeschwindigkeit und damit die Verachtfachung der WKA-Leistung verbunden. Durch den Eintritt dieser Störung, die ja nicht voraussehbar ist, darf die Leistung des Kraftwerks nicht auf null sinken, sonst folgt der Blackout durch Rückwatt..

Auch sollte das Kraftwerk nicht, durch Lastabwurf für WKA-Leistung, in den Abblasebetrieb gehen, denn der kostet Geld. Es sollten auch genug Kraftwerksblöcke in Betrieb sein, um den Ausfall der WKA-Leistung, bei abflauendem Wind, durch Lastaufnahme ausgleichen zu können, sonst folgt der Blackout durch Unterfrequenz.. Jetzt geht's los :

Den Drehzahlsollwert und die Frequenz selber beachten! Beisiel B:

- B1 "Netzschalter Windanlagen" einschalten. Ein Windfeld ist in Bereitschaft
- B2 Scrollbar "Windgeschwindigkeit" behutsam hochfahren bis 4m/sec. Windleistung = 0,58MW
- B3 Windgeschwindigkeit auf 6,5m/sec stellen. Leistung ist jetzt 2,5MW
- B4 Windböe auslösen. Ist kein Problem für die Kraftwerksregelung. Windböe zurücknehmen
- B5 zweites Windfeld anwählen. Leistung ist jetzt 5MW
- B6 Windböe auslösen. Ist kein Problem für die Kraftwerksregelung. Windböe zurücknehmen
- B7 drittes Windfeld anwählen. Leistung ist jetzt 7,5MW

Es ist schon erstaunlich. Drei Windfelder müssen in Betrieb gehen um das Kraftwerk mit 7,5MW zu entlasten. Jetzt aufpassen !

B8 Windböe auslösen. Ist kein Problem für die Kraftwerksregelung.

Die Kraftwerksleistung ist jetzt Null. Die Dampfventile sind geschlossen. 24MW Dampfleistung werden abgeblasen. Es ist keine Frequenzregelung mehr möglich. Wenn jetzt eine Netzlast abgeschaltet wird oder PV-Leistung dazu kommt , dann folgt der Blackout. Es ist jetzt die absolute Grenze des verantwortbaren Windeinsatzes erreicht.

B9 Leistung PV auf ein 1MW stellen. Blackout !

Der Blackout ist da; ausgelöst durch zu hohe EE-Leistung in Form von PV.

Wir stellen mit "Reset" alles auf Null und dann den Zustand B8 ohne Windböe wieder her und machen mit B10 weiter.

Der Bürgermeister schlägt aber alle Warnungen in den Wind und lässt weitere Windfelder einschalten. Ab jetzt führt die nächste Böe zum Blackout.

- B10 Windfeld 4 zuschalten. Die Leistung steigt auf 10MW. Böenleistung ist 80MW
- B11 Windfeld 5 zuschalten. Die Leistung steigt auf 12,5MW. Böenleistung ist 100MW

Jetzt kommt Wind auf. Der Bürgermeister jubiliert.

- B12 Windgeschwindigkeit langsam hoch fahren. Aufpassen !!!!! Frequenz beachten !!!!!
- B13 Bei 9,3m/sec beginnt der Abblasebetrieb.

Der Bürgermeister will Windleistung ohne Abblasebetrieb.

- B14 Einen Kraftwerksblock vom Netz nehmen. Abblasebetrieb endet.
- B15 Windgeschwindigkeit weiter langsam hoch fahren. Aufpassen !!!!! Frequenz beachten !!!!!
- B16 Bei 9,8m/sec beginnt der Abblasebetrieb.

Der Bürgermeister will keinen Abblasebetrieb.

- B17 Einen Kraftwerksblock vom Netz nehmen. Abblasebetrieb endet.
- B18 Windgeschwindigkeit weiter langsam hoch fahren. Aufpassen !!!!! Frequenz beachten !!!!!
- B19 Bei 10,2m/sec beginnt der Abblasebetrieb.

Der Bürgermeister will keinen Abblasebetrieb.

- B20 Einen Kraftwerksblock vom Netz nehmen. Abblasebetrieb endet. Gelbe Warnung geht an.
- B21 Windgeschwindigkeit weiter langsam hoch fahren. Aufpassen !!!!! Frequenz beachten !!!!!
- B22 Bei 10,6m/sec beginnt der Abblasebetrieb.

Der Bürgermeister will noch mehr Windleistung ohne Abblasebetrieb. Er ist der Meinung 100% EE ist erreichbar. Also weiter.

## B23 Letzten Kraftwerksblock vom Netz nehmen. Abblasebetrieb endet. Blackout!

Der Blackout wurde ausgelöst durch Leistungsmangel. Die WKA sind ja nicht drehzahlregelbar. Es ist schon ein Wunder, das während der ganzen Bürgermeisteraktion keine Windböe aufkam. Dann hätten wir den Blackout sofort gehabt. Der Bürgermeister will seine Schuld nicht wahrhaben und schiebt sie auf die Kraftwerksleute. Es ist eben ein Ideologe ohne Verstand. Wir machen aber mit Verstand weiter und stellen wieder Zustand B22 her. Es ist zu testen was passiert, wenn jetzt im Wohngebiet eine Last von 10 MW ausfällt. Unsere Ausgangssituation ist:

Netz1 40MW: Netz2 20MW: Windleistnng 54,21MW: 1 Block in Betrieb: 50,1Hz: gelbe Warnung.

## B24 Netzlast Wohngebiet auf 10 MW herunterfahren. Blackout !

Der Blackout wurde ausgelöst durch Leistungsüberschuss, der zu Rückwatt führte. Die WKA sind ja nicht drehzahlregelbar. Wir machen weiter und stellen wieder Zustand B22 her. Es ist zu testen was passiert, wenn jetzt im Wohngebiet eine Leistung von 10 MW durch Photovoltaik anfällt. Unsere Ausgangssituation ist: Netz1 40MW: Netz2 20MW: Windleistnng 54,21MW: 1 Block in Betrieb: 50,1Hz: gelbe Warnung:

### B24 Leistung-PV auf 10MW fahren. Blackout !

Der Blackout wurde ausgelöst durch Leistungsüberschuss, der zu Rückwatt führte. Die WKA sind ja nicht drehzahlregelbar.

### Ich fasse die Ergebnisse der Tests zusammen:

In dem Inselnetz erfolgt der Blackout immer durch falsche oder risikoreiche Fahrweise der Anlagen. Das erhöhte Risiko eines Blackouts muß man in Kauf nehmen, um mit der EE-Erzeugung in eine einigermaßen wirtschaftliche Situation zu kommen, trotz massiver Subvention. Die Kosten tragen ja nicht die Betreiber, sondern die Verbraucher. Die technischen Gründe für den Blackout sind folgende:

- A. Zu geringes Abwurfvermögen des Kraftwerks. Es wird durch die Fahrweise der EE-Anlagen eine Situation hervorgerufen, in der durch eine Windböe Windleistung entsteht, die nicht vom Kraftwerk abgeworfen werden kann. Eine weitere Möglichkeit ist der Ausfall eines Teilnetzes oder eines Großverbrauchers durch Schäden an der Technik. Auch dieser Verlust muss vom Kraftwerk ausgeglichen werden können. Der Grund ist immer zu hohe EE-Erzeugung, die nicht regelbar ist.
- B. Zu wenig laufende Leistungsreserve im Kraftwerk. Bei normalem Kraftwerksbetrieb kann immer der Leistungsverlust eines Blocks von den anderen Blöcken des Werkes aufgefangen werden. Das ist gegenüber der EE-Erzeugung nicht der Fall. Der Wunsch des Bürgermeisters möglichst viel Strom mit EE-Anlagen zu erzeugen, führt dazu das die durch EE-Strom ersetzten Kraftwerksblöcke in den Abblasebetrieb gehen, was ordentlich Geld kostet. Also wird man einen Block nach dem anderen abfahren, bis der Abblasebetrieb beendet ist. Das reicht aber den EE-Hanseln noch nicht, denn sie merken, dass die Leistung des Kraftwerks auch von nur einem Block erbracht werden kann. Also nehmen sie alle Blöcke bis auf einen außer Betrieb. Den braucht man ja zur Vorgabe der Frequenz an die EE-Anlagen. Jetzt braucht nur eine Flaute eintreten, Windanlagen ausfallen, PV-Strom ausfallen, oder ein Großverbraucher wird zugeschaltet, schon ist der Blackout durch Unterfrequenz da.

Weitere Tests können ja alle, die es wollen in Eigenregie durchführen. Ich weise nur noch mal darauf hin, dass der letzte einigermaßen sichere Betriebszustand in B8 erreicht war. Eine Last von 60 MW wurde mit 7,5 MW Windleistung, der Rest vom konventionellen Kraftwerk gedeckt. Dazu waren drei Windfelder mit 60 MW Nennleistung erforderlich. Der Bürgermeister sollte jetzt die Windböen gesetzlich verbieten lassen.

Die Situation für dieses Netz ändert sich sofort, wenn es ans Verbundnetz gekoppelt ist. Dann kann man alle erlebten Probleme auf andere abwälzen. Das ist ja deutsche Politik aus der Nähe betrachtet. Das die Nachbarn am Verbundnetz das Gleiche machen ist nicht auszuschließen. Dann hat man die A....-Karte gezogen.

Ich Danke allen die bis hierher durchgehalten haben. Herzlichst Michael Treml, Bremen

PS.:

Hier ist die Anleitung zur Installation des Programms. Richten Sie einen Ordner dafür ein. Nennen Sie ihn zB. "Netzdemo". Laden Sie die folgenden Links in diesen Ordner. Den Anweisungen des Fileservers "Filehorst" folgen. Immer "Datei speichern" wählen. <https://filehorst.de/d/cdoEHnwH> <https://filehorst.de/d/cqEywxjk> <https://filehorst.de/d/cioynvmq> Es sind die Dateien: Netzdemo.Cab Setup.exe SETUP.LST Die Dateien sind nach dem herunter laden im Ordner "Downloads". Dateien in den Ordner "Netzdemo" verschieben. Starten Sie die Datei "setup.exe". Die Datei wird installiert. Starten Sie das Programm "Netzdemo.exe".